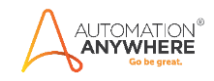

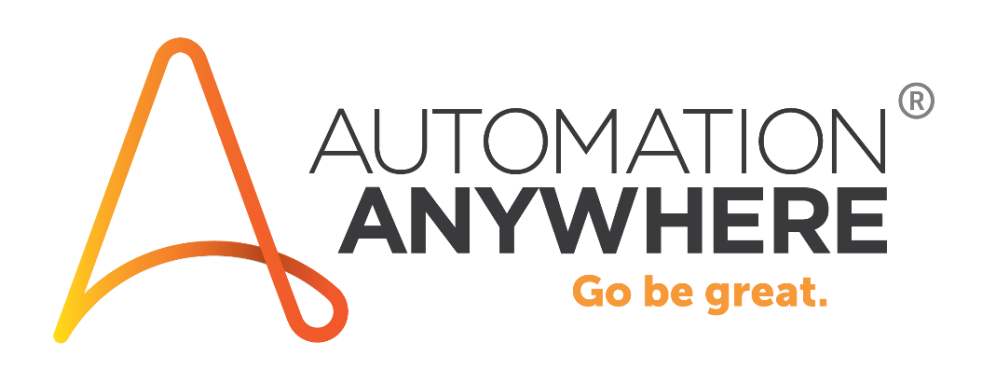

# **A2019 SharePoint Online Bot**

**Readme** 

**Version 1.0 26/07/2020** 

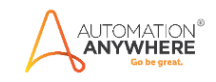

# **Table of Contents**

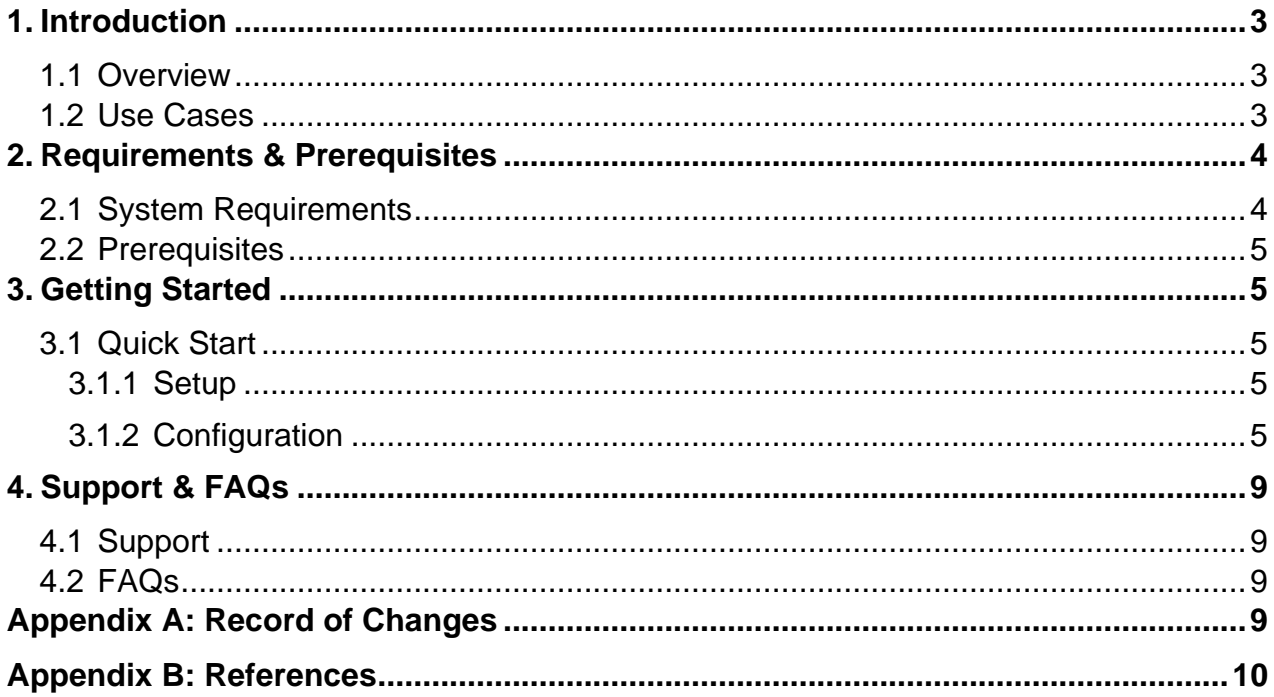

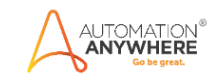

# <span id="page-2-0"></span>**1. Introduction**

This document contains all essential information for the user to make full use of this A2019 Bot. It includes a description of the functions and capabilities and step-by-step procedures for setup & configuration of the Bot.

### <span id="page-2-1"></span>**1.1 Overview**

Use the A2019 SharePoint Online bot to connect to SharePoint Online to perform CRUD operations on files and folders using the DLL command package using the SharePoint Online client ID and client secret key.

### <span id="page-2-2"></span>**1.2 Use cases**

The key use cases for this bot include:

- Creating a folder with a specified name on the shared relative path.
- Delete a folder with a specified name on the shared relative path.
- Upload a file from the local drive to the specified folder on the relative path.
- Download a file to the local drive from a specified folder on the relative path.
- Download all files to the local drive from the specified folder on the relative path.
- Delete a file from the specified folder on the relative path.
- Get information about the file(s) on a folder
- Get information about the folder(s).

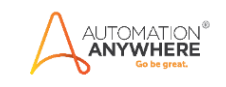

# <span id="page-3-0"></span>**2. Requirements & Prerequisites**

### <span id="page-3-1"></span>**2.1 System Requirements**

Below are the minimum system requirements for running bots as an Enterprise A2019 (Cloud deployed) or Community Edition user on your local machine.

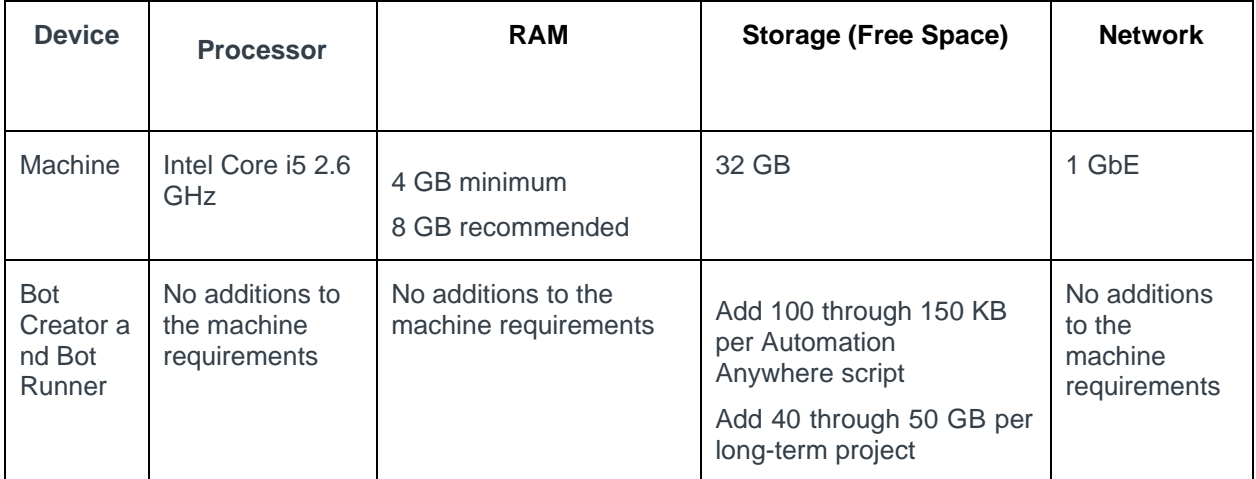

#### **Hardware Requirements**

#### **Browser Requirements**

The user interface for Automation Anywhere Enterprise is through a browser. Login to your device then login to Enterprise Control Room through a browser.

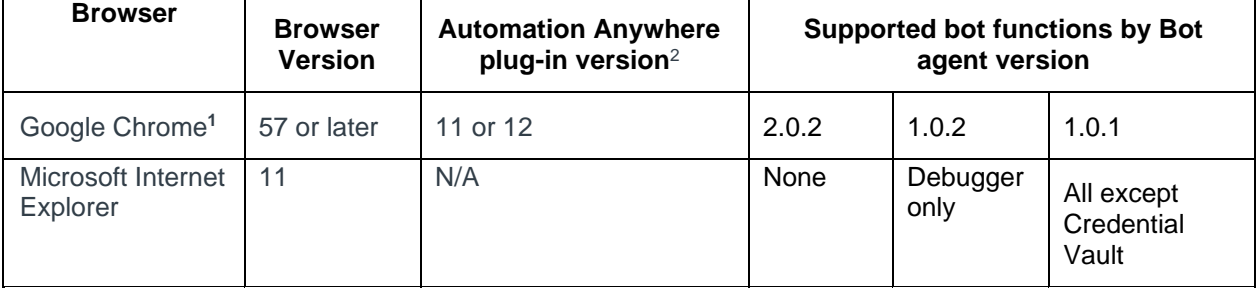

(1) Google Chrome re-verification

**CAUTION:** Google Chrome requires re-verification of permissions when the Automation Anywhere Google Chrome extension (Version 11.3.3 or later) is updated. If prompted, click **Enable this item** in the Google Chrome message. Alternatively, re-enable the extension throug[h](https://chrome.google.com/webstore/detail/automation-anywhere/jjpdebaihkangkfpbgefmnnlafkahebn#Zj0vY2F0ZWdvcnkvaW5zdGFsbD9wPUluc3RhbGw=) [chrome web](https://chrome.google.com/webstore/detail/automation-anywhere/jjpdebaihkangkfpbgefmnnlafkahebn#Zj0vY2F0ZWdvcnkvaW5zdGFsbD9wPUluc3RhbGw=) [store. S](https://chrome.google.com/webstore/detail/automation-anywhere/jjpdebaihkangkfpbgefmnnlafkahebn#Zj0vY2F0ZWdvcnkvaW5zdGFsbD9wPUluc3RhbGw=)imilarly, if you are deploying your Bot Runners from a master image, accept the permission from within that image.

(2) Google Chrome plug-in versions

A2019 supports Chrome plug-in version 11. If you have other versions installed, you might not be able to record tasks using the **Record** feature or **Capture** action. To resolve this issue, do the following:

- 1. Rename the automation.chrome.agent registry key to automation.chrome.agent.old. The registry key is available at: Computer\HKEY\_CURRENT\_USER\Software\Google\Chrome\NativeMessagingHosts
- 2. Disable all other Google Chrome plug-in versions you have installed, except for version 11.

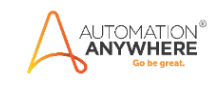

## <span id="page-4-0"></span>**2.2 Prerequisites**

No specific prerequisites beyond the installation of A2019. The bot uses the included command package versions – most specifically the DLL command to perform the create, download, and delete operations on SharePoint Online.

# <span id="page-4-1"></span>**3. Getting Started**

### <span id="page-4-2"></span>**3.1 Quick Start**

#### <span id="page-4-3"></span>**3.1.1 Setup**

The bot download includes a SharePoint task. This task demonstrates how to configure the DLL dependency as well as how to create the dictionary input variables for the task which could then be used to invoke the desired function you need for automation.

### <span id="page-4-4"></span>**3.1.2 Configuration**

This DLL can use used to perform the following functionalities:

- 1. Create a folder
- 2. Delete a folder
- 3. Upload a file
- 4. Download a file
- 5. Download all files from a folder
- 6. Delete a file
- 7. Get file information
- 8. Get folder information

The details for using the DLL is as follow:

- Namespace: SharePointOnline
- Class Name: SharepointIntegration
- Method Name Refer to 'How to invoke the method calls' section.

#### **Dependencies or Pre-requisites for the DLL:**

This DLL has the following dependencies:

- 1. Microsoft.SharePoint.Client.dll
- 2. Microsoft.SharePoint.Client.Runtime.dll

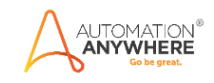

#### **How to add the dependencies:**

- Upload all the DLLs to the control room preferably to a folder.
- Open the task where the SharePointOnline dll will be integrated.
- Click on the … from the top right corner

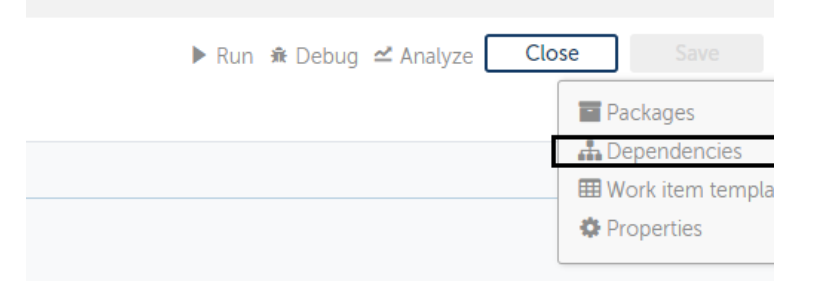

• Add the above-mentioned dependent DLLs.

#### **How to invoke the method calls:**

- 1. SetCredentials
	- Parameters string username, string password
	- Return Type NA
	- Example "username", "password"
	- Purpose Authentication for the SharePoint site
- 2. CreateFolder
	- Parameters string sharepointRootPath, string sharepointFolderCreationPath, string folderName
	- Return Type string. Returns "Success" if successful else the appropriate exception message.
	- Example "https://userdomain.sharepoint.com/teams/RPA/", "Shared Documents/", "Automation Anywhere"
	- Purpose This is used to create a folder with the specified name inside the relative folder URL.
- 3. DeleteFolder
	- Parameters string sharepointRootPath, string sharepointDeleteFolderPath, string folderName
	- Return Type string. Returns "Success" if folder is found and deleted, "Folder not found" If the folder is not found else the appropriate exception message.

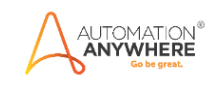

- Example https://userdomain.sharepoint.com/teams/RPA/", "Shared Documents/", "Automation Anywhere"
- Purpose This is used to delete a folder with the specified name inside the relative folder URL.
- 4. DownloadFile
	- Parameters string sharepointRootPath, string sharepointFolderPath, string sharepointFileName, string outputDirectory
	- Return Type string. Returns "Success" if the download is success, 'File not found' if the file is not found, else returns appropriate error message.
	- Example "https://userdomain.sharepoint.com/teams/RPA/", "Shared Documents/Automation Anywhere/", "sample.txt", "C:\Users\AutomationAnywhere\Desktop\"
	- Purpose This is used to download a file from a SharePoint site to the local drive.
- 5. DownloadFilesFromFolder
	- Parameters string sharepointRootPath, string sharepointFolderPath, string outputDirectory
	- Return Type string. Returns "Success" if the download is success, else returns appropriate error message.
	- Example "https://userdomain.sharepoint.com/teams/RPA/", "Shared Documents/Automation Anywhere/", "C:\Users\AutomationAnywhere\Desktop\"
	- Purpose This is used to download all files from the specified SharePoint folder to the local drive.
- 6. UploadFile
	- Parameters string sharepointRootPath, string sharepointFolderPath, string fileName, bool isOverRide, string filepath
	- Return Type string. Returns "Success" if the upload is successful, else returns appropriate error message.
	- Example "https://userdomain.sharepoint.com/teams/RPA/", "Shared Documents/Automation Anywhere/", "readme.txt", true, "C:\Users\Automation Anywhere\Desktop\readme.txt"
	- **Note:** isOverRide This is used to flag where the file needs to be overwritten.

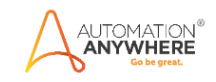

#### 7. DeleteFile

- Parameters string sharepointRootPath, string sharepointFileDeletePath, string fileName
- Return Type string. Returns "Success" if the file was deleted, "File not found" if no file is found with the specified name, else returns appropriate exception message.
- Example "https://userdomain.sharepoint.com/teams/RPA/", "Shared Documents/Automation Anywhere/", "readme.txt"
- Purpose This is used to delete a file from a SharePoint site.
- 8. GetFileInfo
	- Parameters string sharepointRootPath, string sharepointFolderPath, string fileName, string pathToSave, string localFileName
	- Return Type string. Returns "Exported successfully" if the export was successful, else returns appropriate exception message.
	- Example "https://userdomain.sharepoint.com/teams/RPA/", "Shared Documents/Automation Anywhere/", "readme.pdf", "C:\Users\Automation Anywhere\Desktop\","File Info"
	- Purpose This is used to get the details of the file in a csv format.
- 9. GetFolderInfo
	- Parameters string sharepointRootPath, string sharepointFolderPath, string pathToSave, string localFileName
	- Return Type string. Returns "Exported successfully" if the export was successful, else returns appropriate exception message.
	- Example "https://userdomain.sharepoint.com/teams/RPA/", "Shared Documents/Automation Anywhere/","C:\Users\Automation Anywhere\Desktop\","Folder Info"
	- Purpose This is used to get the details of the folder in a csv format.

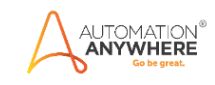

# <span id="page-8-0"></span>**4. Support & FAQs**

### <span id="page-8-1"></span>**4.1 Support**

Free bots are not officially supported. You can get access to Community Support through the following channels:

- You can get access to Community Support, connecting with other Automation Anywhere customers and developers o[n APeople](https://apeople.automationanywhere.com/s/?language=en_US) – th[e Bot Building Forum,](https://apeople.automationanywhere.com/s/topic/0TO6F000000clDdWAI/bot-building?language=en_US) t[he Bot Store Support Forum,](https://apeople.automationanywhere.com/s/topic/0TO6F000000oT3rWAE/bot-store?language=en_US) or the [Developers Everywhere Group.](https://apeople.automationanywhere.com/s/group/0F96F000000l23JSAQ/developers-everywhere?language=en_US)
- Automation Anywhere also provides [a Product Documentation portal](https://docs.automationanywhere.com/) which can be accessed for more information about our products and guidance o[n Enterprise A2019.](https://docs.automationanywhere.com/bundle/enterprise-v2019/page/enterprise-cloud/topics/release-notes/cloud-release-notes.html#Zj0vY2F0ZWdvcnkvZXhwbG9yZT9wPUV4cGxvcmU=)

### <span id="page-8-2"></span>**4.2 FAQs**

#### **Q: Can I make changes to this bot?**

A: Absolutely. Free bots are for you to make use of, customize, and/or include in your builds as you see fit.

#### **Q: Can I upgrade the packages for this bot?**

A: Yes – but know that the bot was created/tested on a specific package version. Any modifications to that may result in unexpected outcomes – so make sure to test the bot/subtask after making any package version modifications.

#### **Q: How can I change the output format of the bot?**

A: When calling a subtask, the return value is always of type dictionary, and the value(s) returned from the subtask can be access through their specific variable names as a key within the dictionary. Once that value has been returned, the resulting number could be converted to a string should you need it to be.

<span id="page-8-3"></span>For questions relating to Enterprise A2019: See the [Enterprise A2019 FAQs.](https://docs.automationanywhere.com/bundle/enterprise-v2019/page/enterprise-cloud/topics/release-notes/cloud-A2019-faq.html#Zj0vY2F0ZWdvcnkvZXhwbG9yZT9wPUV4cGxvcmU=)

## **Appendix A: Record of Changes**

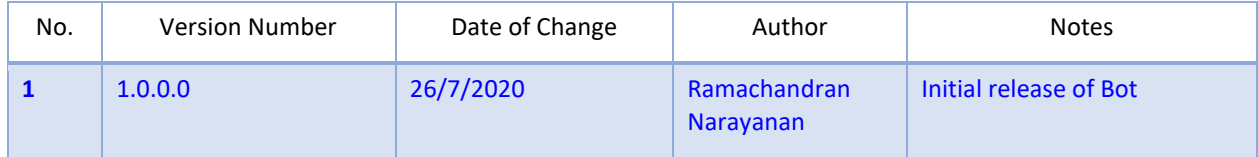

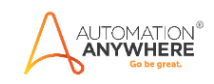

# **Appendix B: References**

<span id="page-9-0"></span>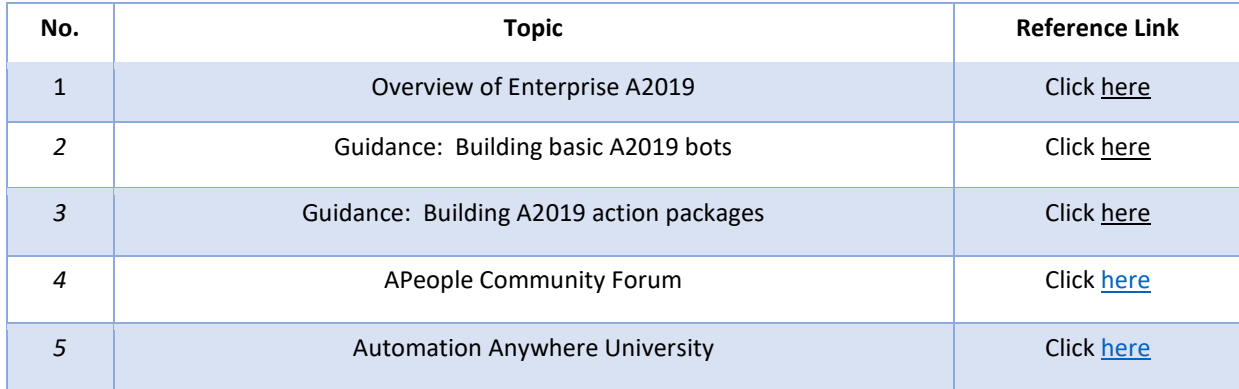